# User's Manual

### Windows® XP Edition

You are reading the User's Manual provides information regarding the various componets in the notebook PC and how to use them. After you read through this manual, please keep it well for you can refer it anytime in the future.

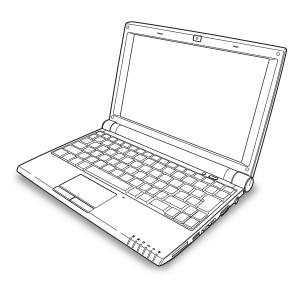

Please read the safety precautions mentioned on Page 3 before you operate the notebook.

| How to Use This Manual                     | 1  |
|--------------------------------------------|----|
| Safety Precautions                         | 3  |
|                                            |    |
| ■Set Up Your Notebook                      |    |
| Where to Place Your Notebook               | 7  |
| Power System                               | 9  |
| Turning Your Notebook On/Off               | 10 |
| Switching User Account                     | 11 |
|                                            |    |
| ■Before Operating Your Notebook            |    |
| Introducing Your Notebook                  | 12 |
| Connecting AC Adapter and Charging Battery |    |
| Using Touchpad                             |    |
| Using Keyboard                             |    |
| Adjusting Volume                           |    |
| Adjusting LCD Resolution                   |    |
| Using Wireless LAN                         |    |
| Using Web Camera                           |    |
|                                            |    |
| ■ Peripherals                              |    |
| Using Peripherals                          | 33 |
| Before Installing Peripherals              |    |
| Connecting AV Equipments                   |    |
| Using USB Compatible Peripherals           |    |
| Using Memory Cards                         |    |
| Installing Memory Module                   | 41 |
| Installing Other Modules                   |    |
| Connecting External Display                | 46 |
| · , ,                                      |    |

### **How to Use This Manual**

### **▼** About the Symbols

You will come across the following symbols in this manual.

| Marning Warning   | Points out possible damage to property, personal injury or death                                         |
|-------------------|----------------------------------------------------------------------------------------------------|
| Attention         | To help you note and avoid possible damage to your notebook's hardware or software, or loss of your work |
| ☐ Tip             | Helpful points and tricks for operating your notebook                                                    |
| Notice            | Important notice for non-operational actions or the points you must know for your operation              |
| <b>I</b> ⊠ Page X | The detail information is mentioned in the specific page                                                 |

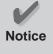

- There may be differences between your notebook and the pictures shown in this manual. Please accept your notebook as being correct.
- Information in this manual is subject to change without notice.

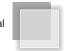

### Rule of Presenting Operation Behavior in This Manual

#### The Operation of Menu Selecting

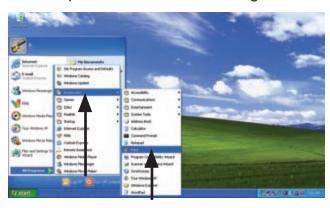

"Using the symbol" $\rightarrow$ ", it abbreviates the operation of keeping selecting the menu one after another.

For example, as like the upper picture, [Paint] is selected from the start button.

 $[Start] \rightarrow [All\ Programs] \rightarrow [Accessories] \rightarrow [Paint]$ 

#### The Operation of Pushing the Plural Keys Simultaneously

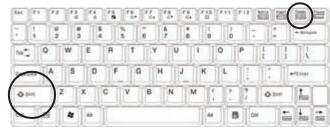

 $\ensuremath{\ensuremath{\%}}$  depending upon the different product model, the keyboard layout may be different

While pushing the plural keys simultaneously, we use the symbol "+", to represent pushing and holding one key first, then pushing the other key.

For example, as showed in the upper figure, while pushing the Shift key, holding the Shift key and pushing the Delete key. It showed as the figure below:

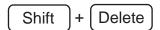

#### Corresponding Chart of Key Inscription and Keyboard

The descriptions of each key on the keyboard are showed as follows.

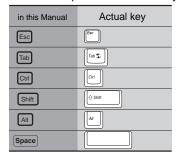

| in this Manual | Actual key         |
|----------------|--------------------|
| Enter          | Enter              |
| BackSpace      | Back               |
| Insert         | (Visear Namel.k    |
| Delete         | Delete<br>  Scrl.k |
| Home           | Home               |

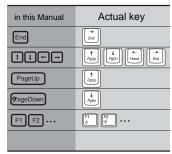

| in this Manual | Actual key |
|----------------|------------|
|                |            |
|                |            |
|                |            |
|                |            |
|                |            |
|                |            |

#### Rule of Presenting Windows XP Operation in This Manual

#### ■ Using Category View to Illustrate the Operation Two methods are used to represent the window in Windows XP. They are "Classic View" and "Category View" We use "Category View" to illustrate the operation under Windows XP.

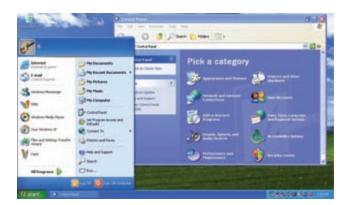

#### Abbreviation for Windows XP or Windows

In this manual, Windows XP or Windows is abbreviated from Microsoft Windows XP Home Edition.

### **Safety Precautions**

The following safety precautions will increase the life of the notebook. Follow all precautions and instructions. Except as described in this manual, refer all servicing to qualified personnel. Do not use damaged power cords, accessories, or other peripherals. Do not use strong solvents such as thinners, benzene, or other chemicals on or near the surface of your notebook.

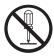

The sign shows the behavior prohibited

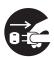

The sign shows the regulative behavior or the indication

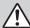

Warning (The device and AC adapter)

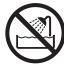

DO NOT expose to or use near liquips, rain, or moisture. DO NOT use the LAN during the electrical storm.

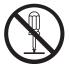

DO NOT attempt to service this product by yourself. As opening or removing covers, you will be exposed to the dangerous voltage or other risks.

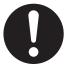

DO NOT use the AC adapter not included in the package. Use of another type of adapter may risk fire or explosion.

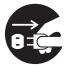

When you fell the surface of the AC adapter is very hot or bad odor give off from it. Please pull out the power plug immediately. Continue to use the AC adapter may risk fire or electrical shock.

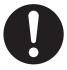

Before you connect the notebook to a power source, ensure the voltage rating of the AC adapter matches the available power source.

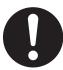

DO NOT leave the notebook on your lap or any part of the body to prevent discomfort or injury from heat exposure.

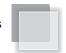

### $\triangle$

#### Attention (The device and AC adapter)

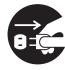

 Please be sure not to pull out the power plug from the cord only. You have to pull out the power plug from the plug part.

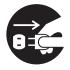

 Unplug this notebook from the wall outlet when you stop using this notebook.

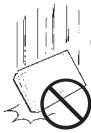

DO NOT place this notebook on an unstable cart, stand, or table. DO NOT place heavy object on this notebook. It may be broken to cause some serious damage.

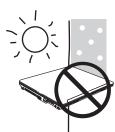

 SAFE TEMP: This notebook should only be used in environments with ambient temperatures between 10°C and 35°C.

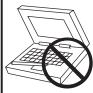

Please verify whether there is no foreign object such as ball-point pen on the keyboard when you close the notebook lid. When while the foreign object is put, there is possible to break display panel.

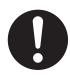

DO NOT press or touch the display panel. DO NOT place together with small items that may scratch or enter the notebook.

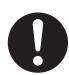

If you operate the touchpad with unreasonable force or posture, it may hurt you finger or wrist.

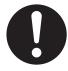

When you carry the notebook, please close the display lid. It is possibe to break the dispplay panel by the unexpected force.

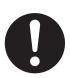

 Avoid using the notebook during an electrical storm. Disconnect all plugs and cables to avoid the possible damage.

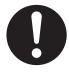

If an extension cord is used with this notebook, make sure that the total ampere rating of the equipment plugged into the extension cord does not exceed the extension cord ampere rating.

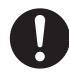

●DO NOT allow anything to rest on the power cord. DO NOT locate this notebook where people will step on the cord.

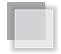

### Marning (Battery Pack)

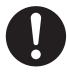

Danger of explosion may occur if battery is incorrectly replaced. Replace only with the same or equivalent type battery recommended by the manufacturer.

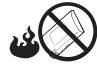

DO NOT dispose batteries in a fire. They may explode. Check with local authorities for disposal instructions.

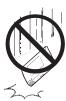

DO NOT impact the battery.

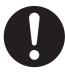

• If the battery pack leaks and the fluid get in your eyes, do not rub them. Instead, rinse your eyes with clean running water and immediately seek medical attention. Otherwise, eye injury may be resulted.

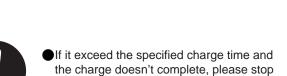

the battery charge. It may risk fire or explosion if you continue to charge the

battery.

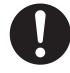

• If the battery pack leaks, gives off a bad odor, generates heat, becomes discolored or deformed, or in any way appears abnormal during use, recharging or storage, immediately remove it from the notebook and stop using it.

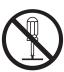

Do not crush, disassemble, puncture, or incinerate the short external contacts of the battery pack.

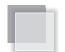

### Attention (Battery Pack)

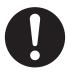

If liquid solution from the battery comes out and contacts with skin or clothes, flush out with clean water.

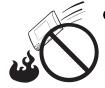

●Do not connect the positive (+) and negative (-) terminals with a metal object such as wire. Short-circuiting may occur leading the battery pack to leak acid, overheat, emit smoke, burst and/or ignite. DO NOT throw the battery in fire.

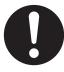

Do NOT immerse the battery pack in water or allow it to get wet. Its protective features can be damaged. Abnormal chemical reactions may occur, possibly leading it to leak acid, overheat, emit smoke, burst and /or ignite.

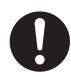

Keep the battery away from children.

If you find a bad odor, overheating, battery balloon or swell up, discolor, deformation, and/or other irregularities when using the battery, return it to your supplier or vendor.

### **General Warnings**

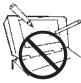

DO NOT

knock or scratch

the machine

to damage than the classic CRT. Even the slightest contact with a sharp object can leave your liquid crystal display damaged.

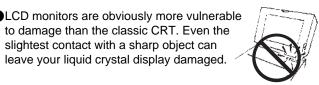

DO NOT moving the machine while operating

- ■DO NOT remove your notebook while the hard disk is in operating status. It may be broken to cause some serious damage.
- Please keep all accessories well.

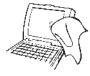

Clean your computer with a soft cloth dampened with water. Do not use liquid or aerosol cleaners, which may contain flammable substances.

 Periodically backup your data in the hard disk.

- · LCD Panel and battery are consumable parts.
- The LCD has effective pixels of 99.99% or more. It may include blemishes of 0.01% or less such as a missing pixel or a pixel lit all of the time.
- You may find slightly uneven brightness on the screen depending on Windows desktop pattern you use.

### Where to Place Your Notebook

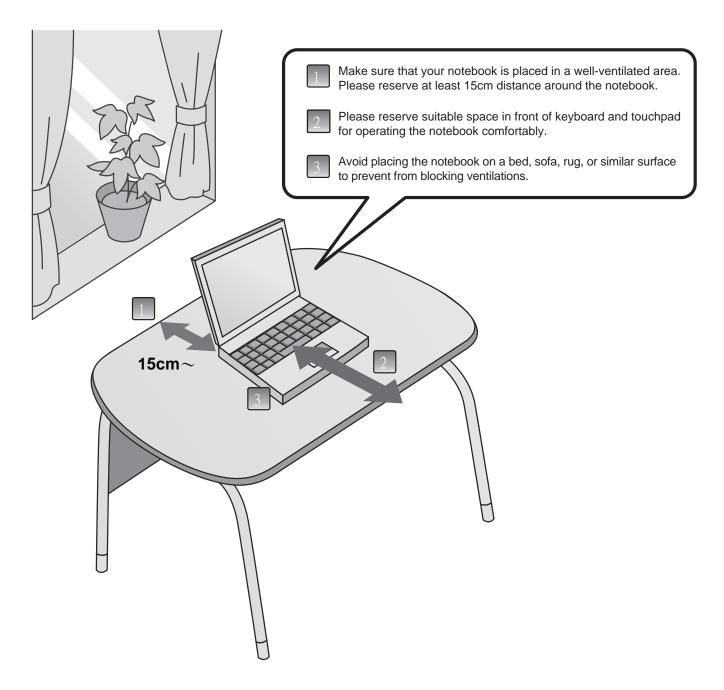

#### ■Where Not to Place Your Notebook

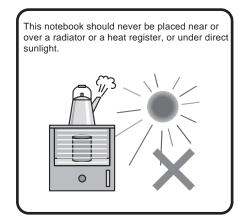

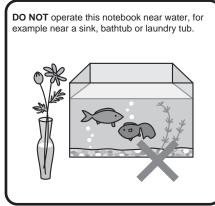

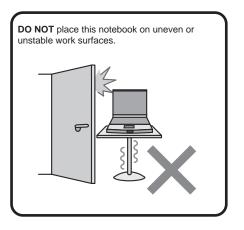

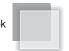

## Adjusting the Angle of The Display Panel You can adjust the display to a easy to see angle.

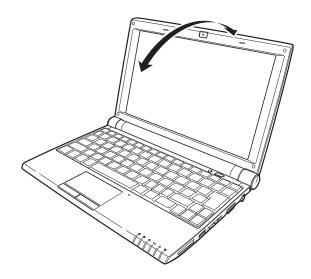

#### Management

DO NOT rest anything on the notebook or power cable. DO NOT block or cover the opening provided for the ventilation on the notebook.

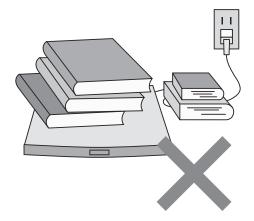

# ■ Correct Posture for Operating Your Notebook Please sit down before the notebook with correct posture.

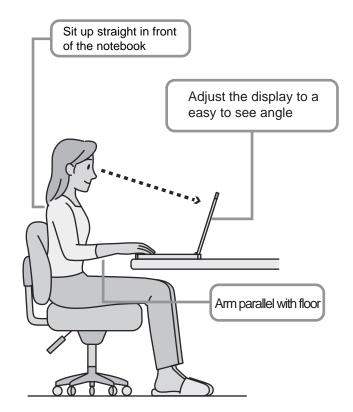

### Power System

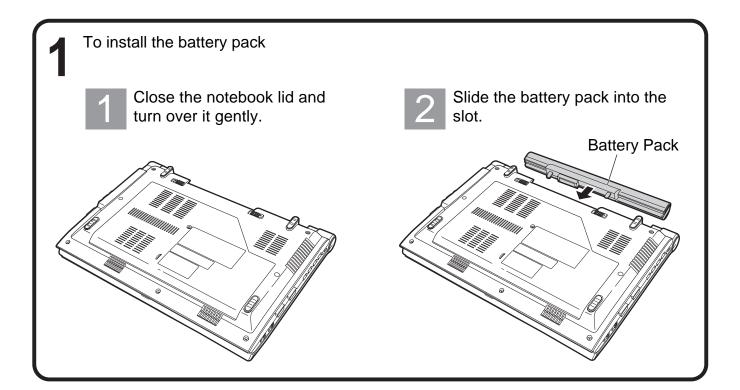

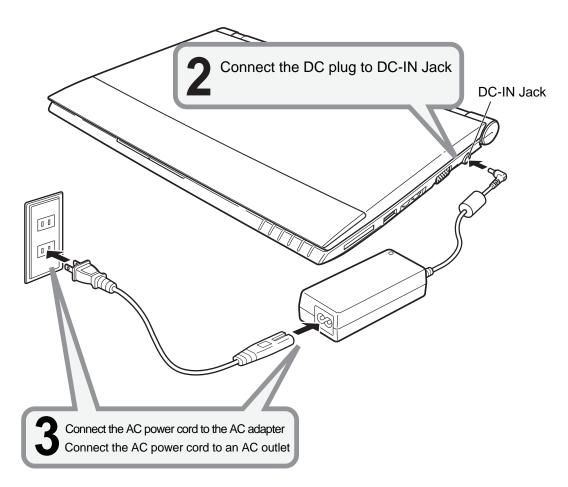